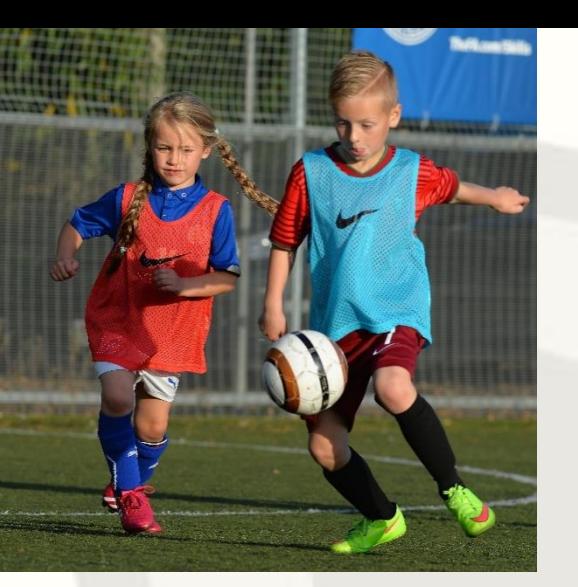

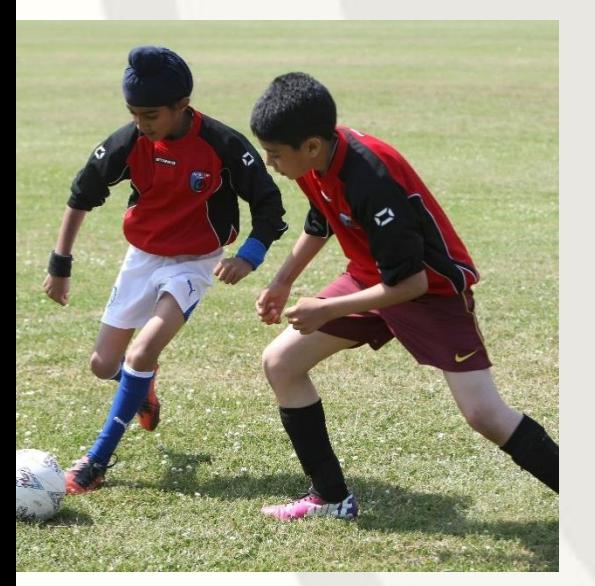

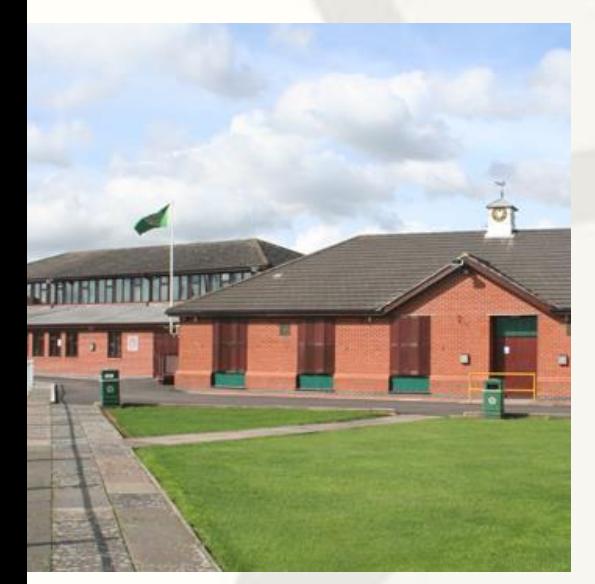

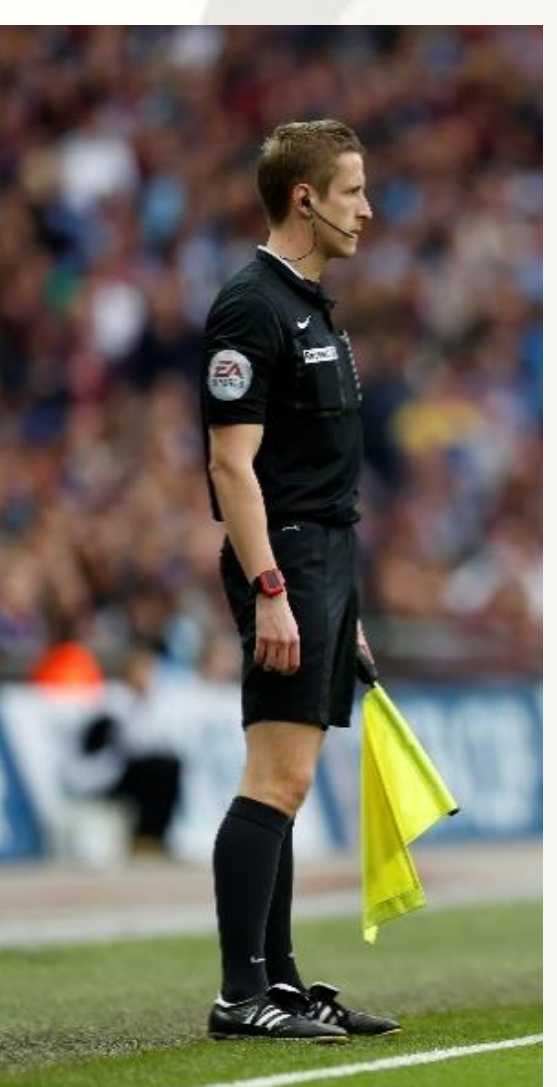

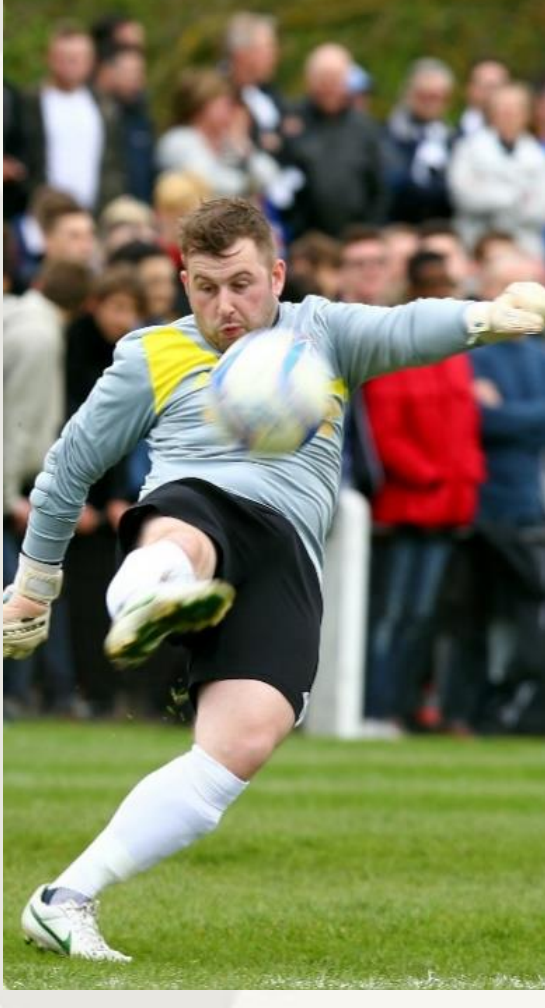

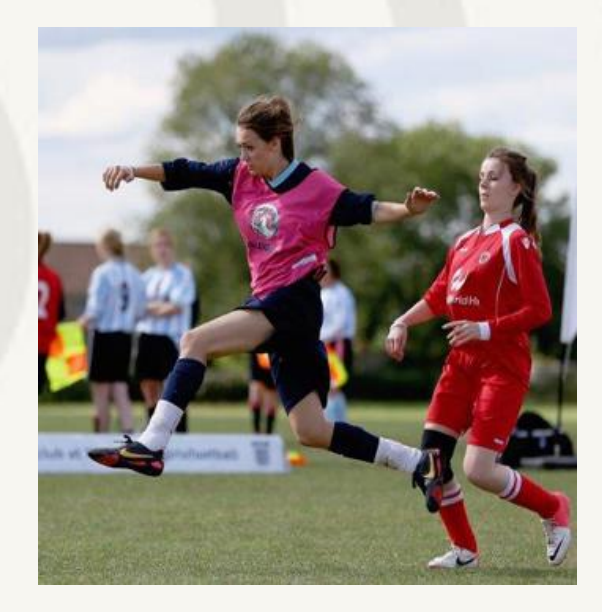

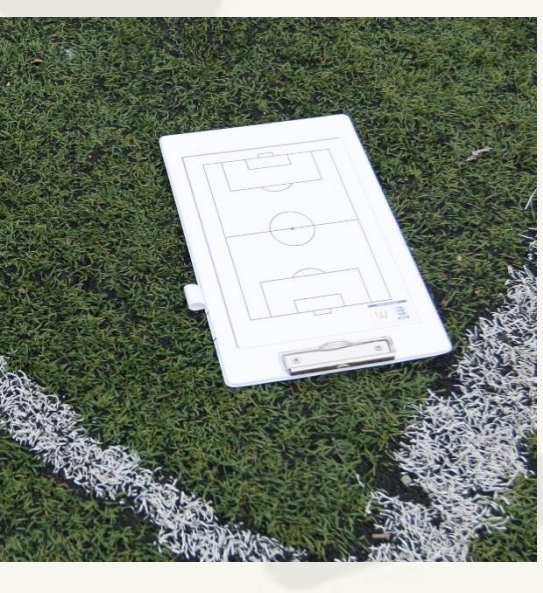

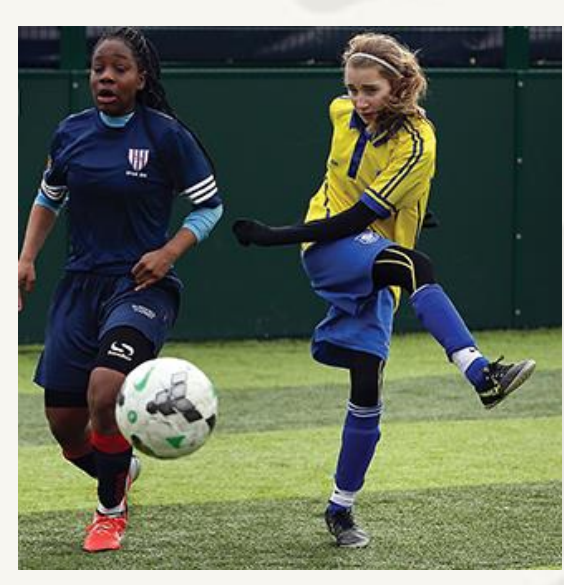

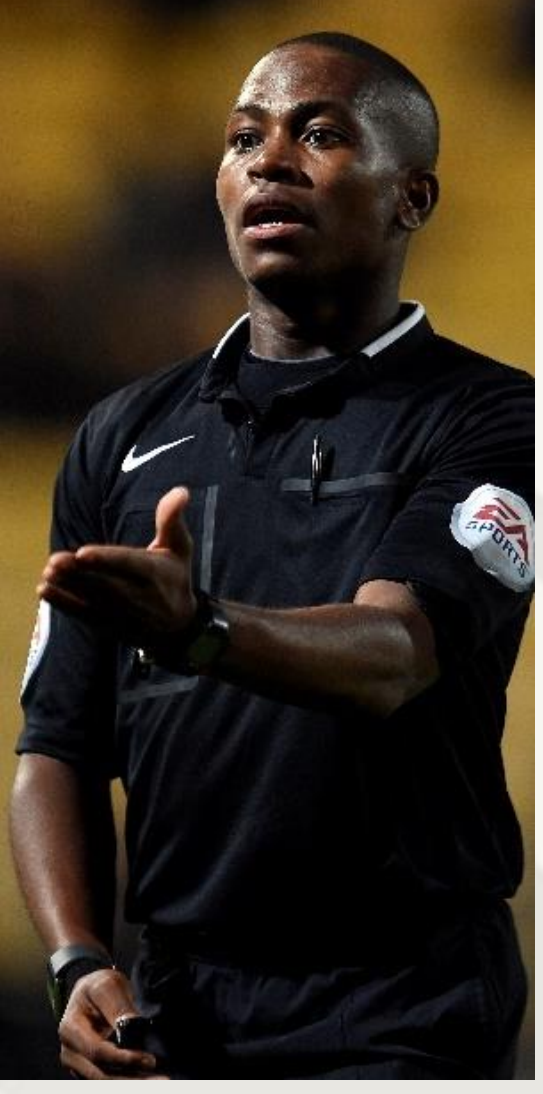

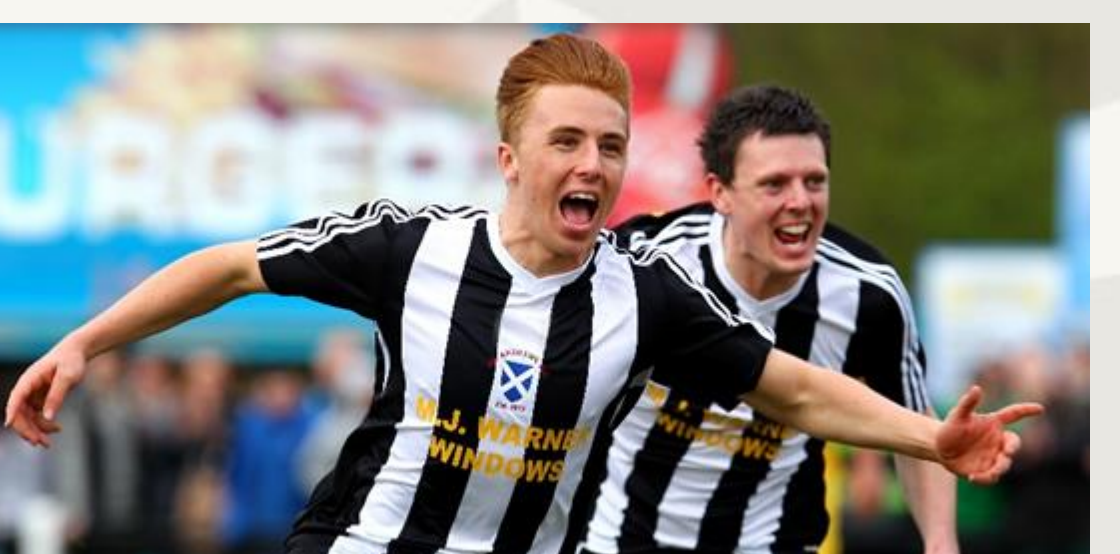

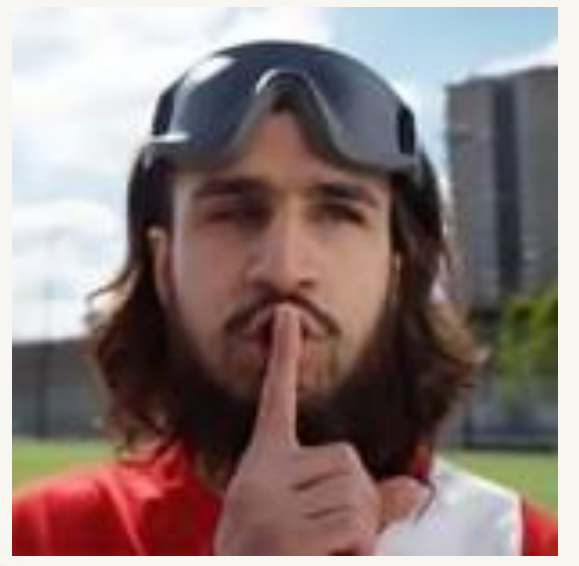

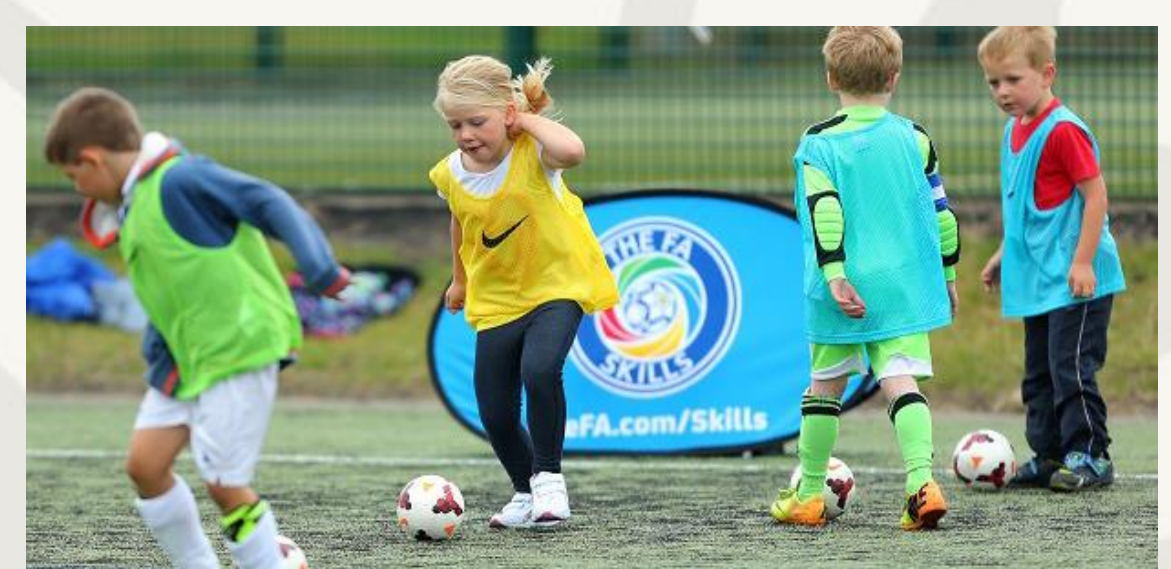

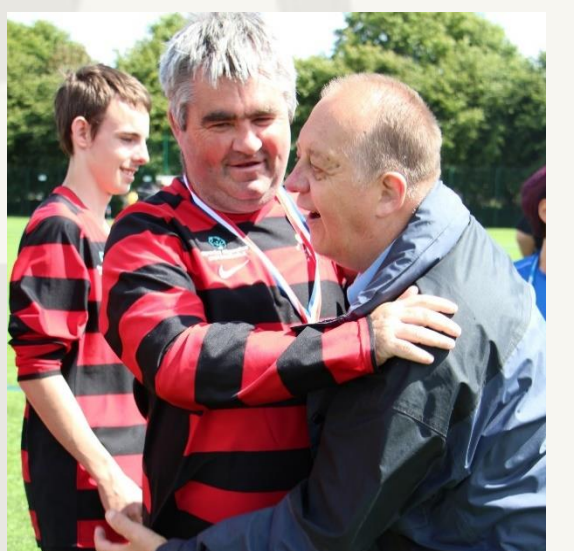

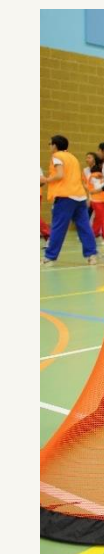

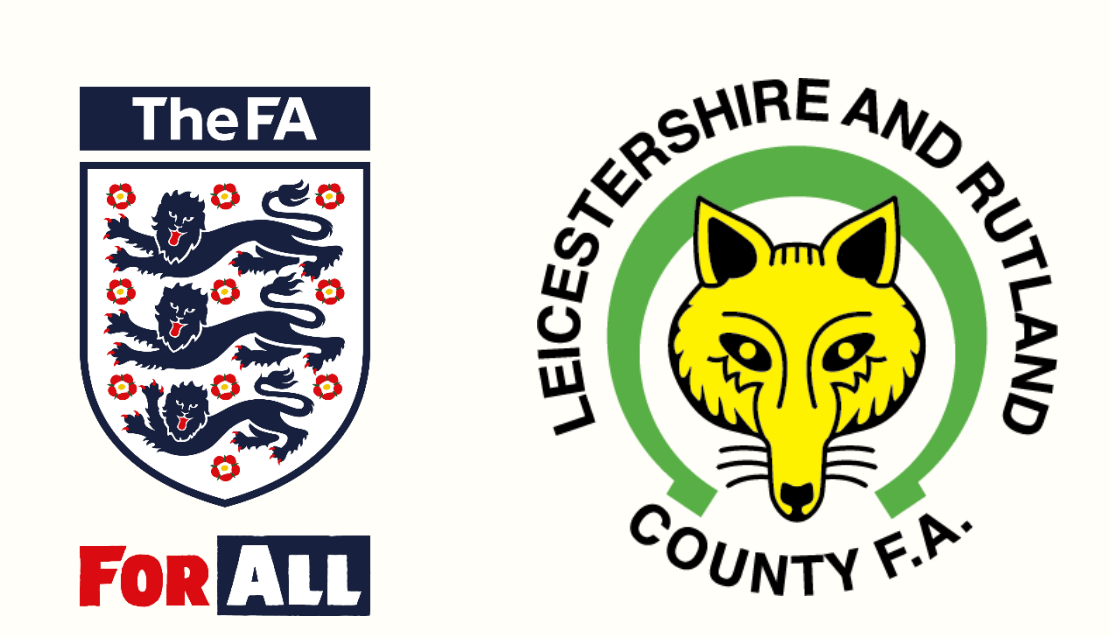

## **Ground Data–**

Step by Step Guide on How to Add and Remove Grounds

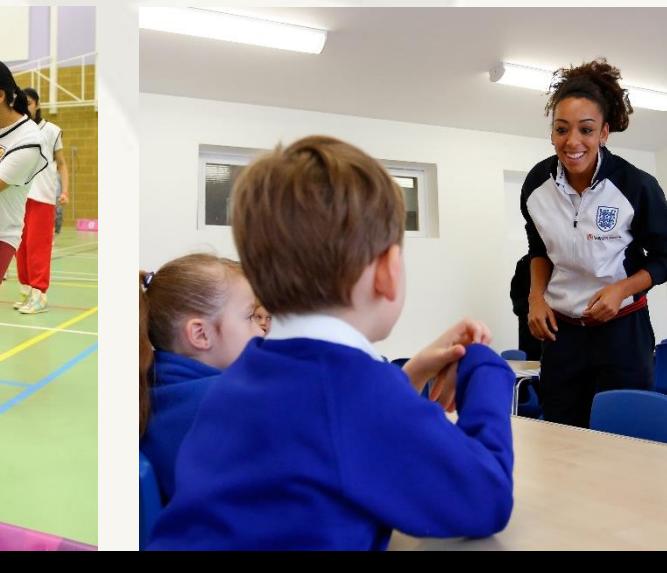

**Leicestershire and Rutland County FA 2**

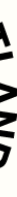

# **How To Add and Remove Grounds for Clubs**

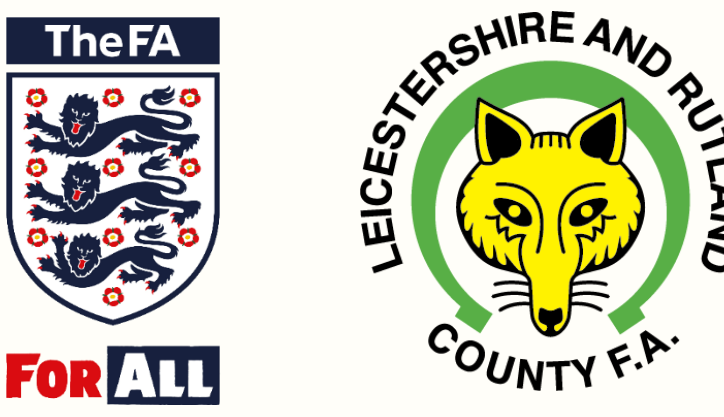

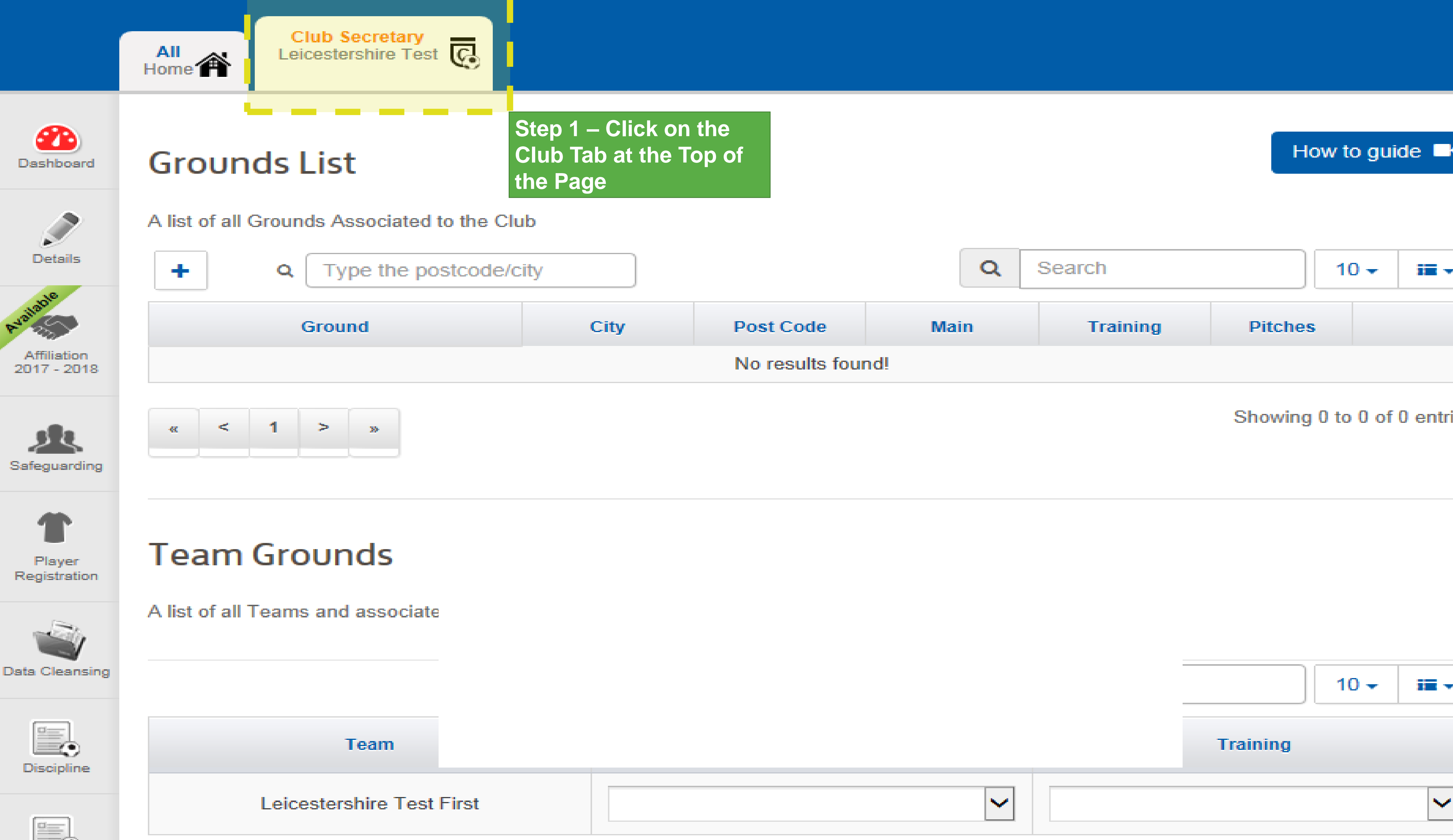

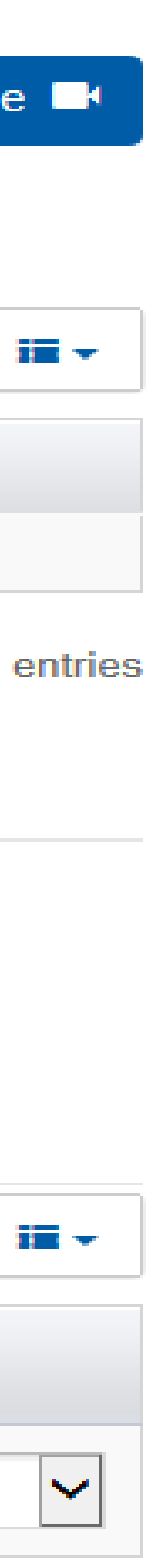

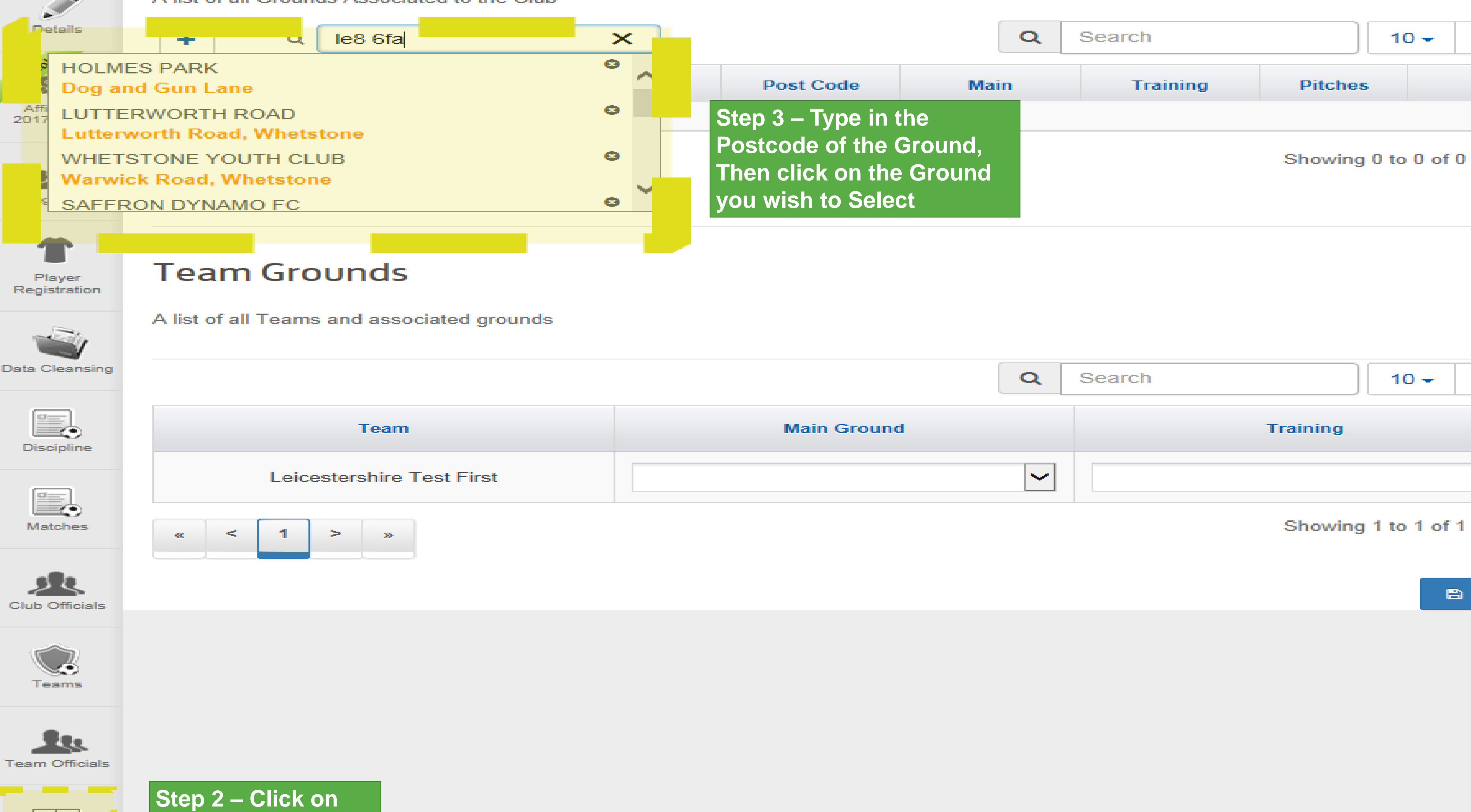

**the 'Grounds' Tab on the Left**

 $D \Phi$ Grounds . . . Service recommendation of the service of the service of the service of

**10.40 U.S.** 

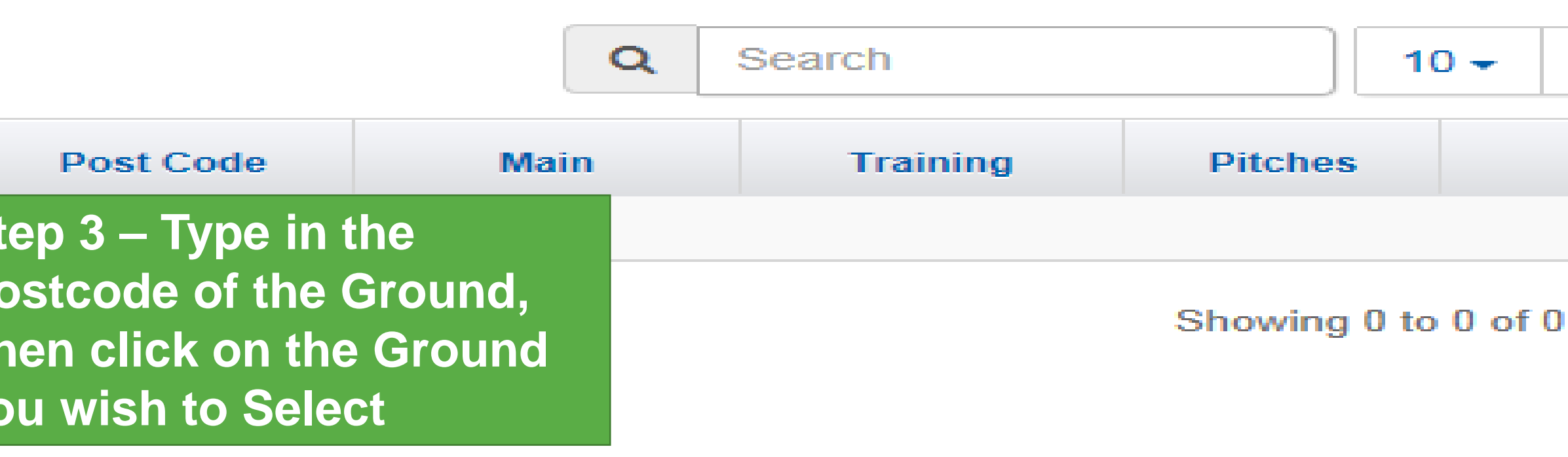

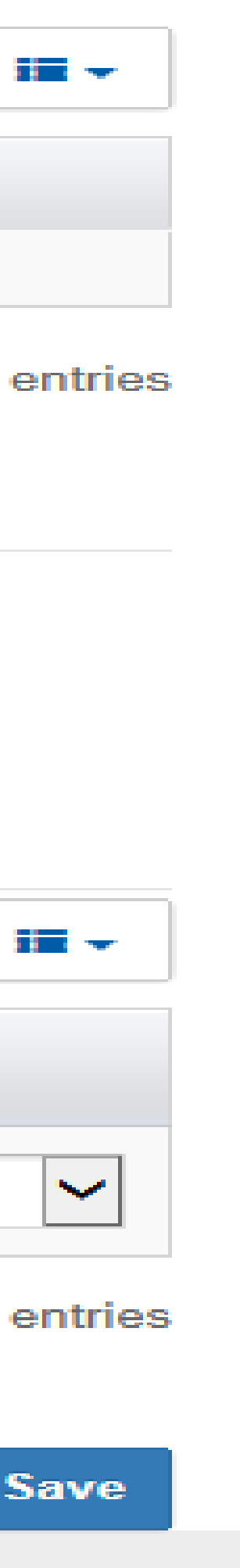

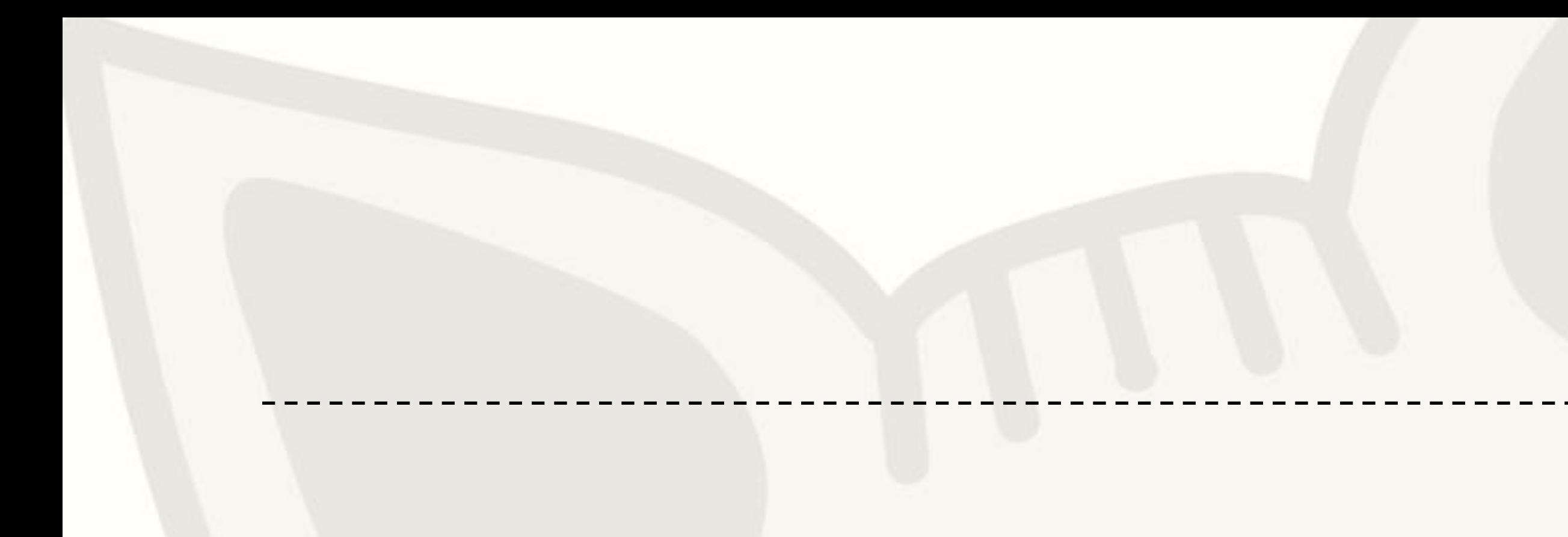

### **Grounds List**

### A list of all Grounds Associated to the Club

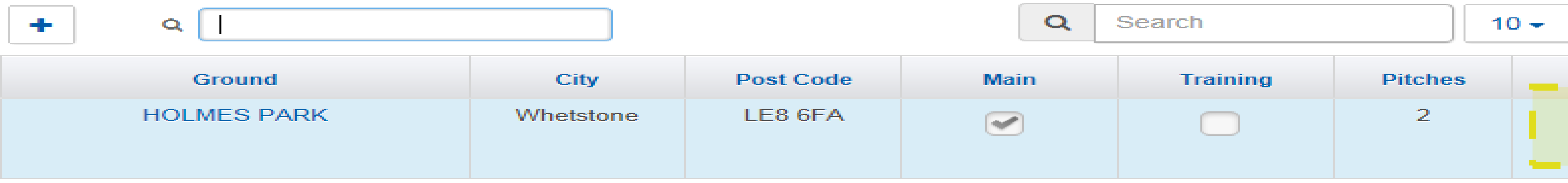

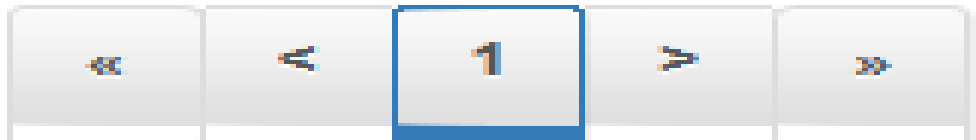

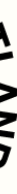

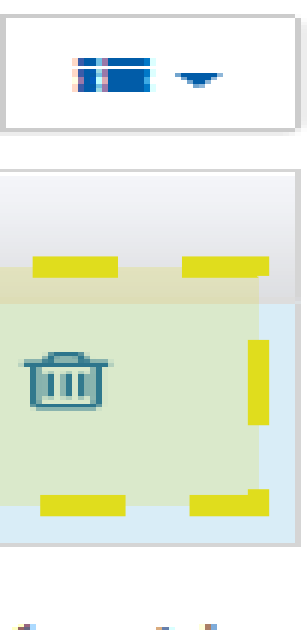

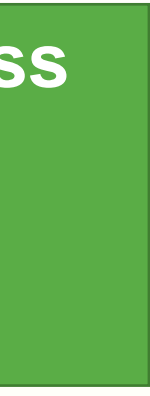

**Step 4 – This will then Update the Grounds.**

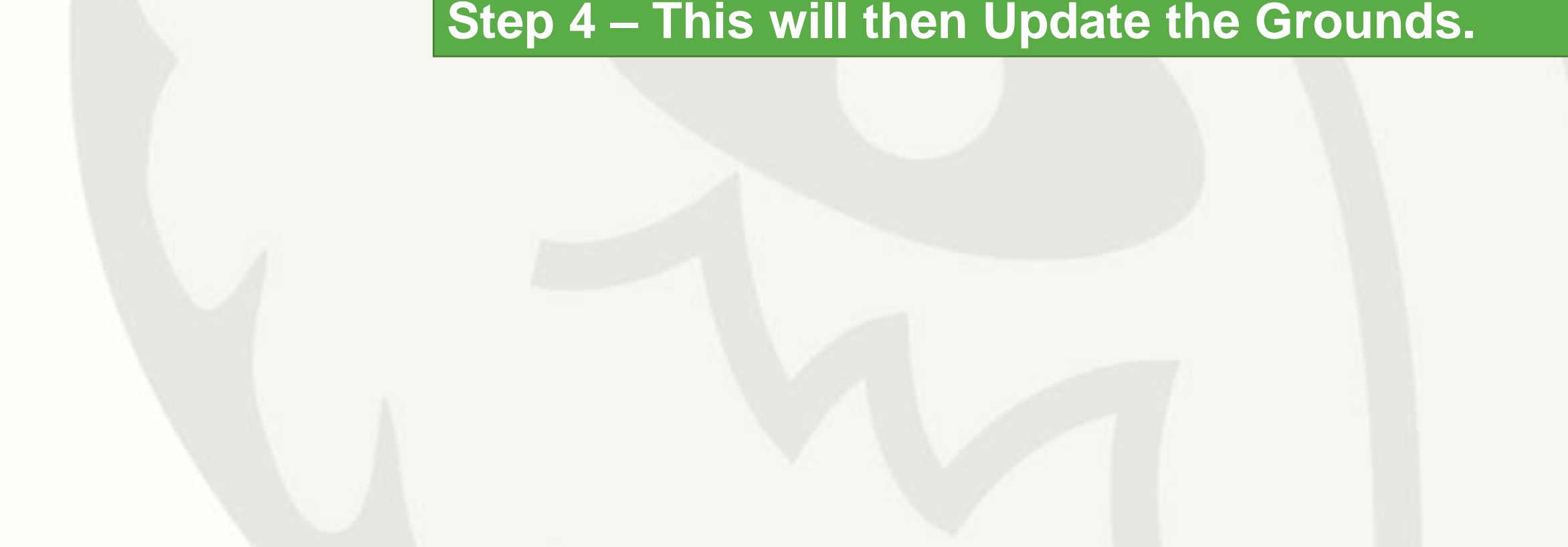

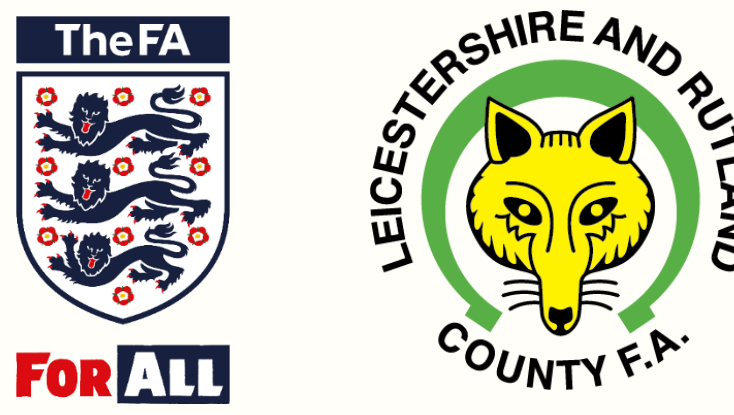

## How to guide  $\blacksquare$

### Showing 1 to 1 of 1 entries

**Step 5 – If you Wish to Remove the Ground, Press the Rubbish Bin Symbol, This will delete the Ground, To Add another Ground on Start Again From Step 3.**

**Leicestershire and Rutland County FA 6**

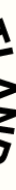

## **How To Add and Remove Grounds for Teams**

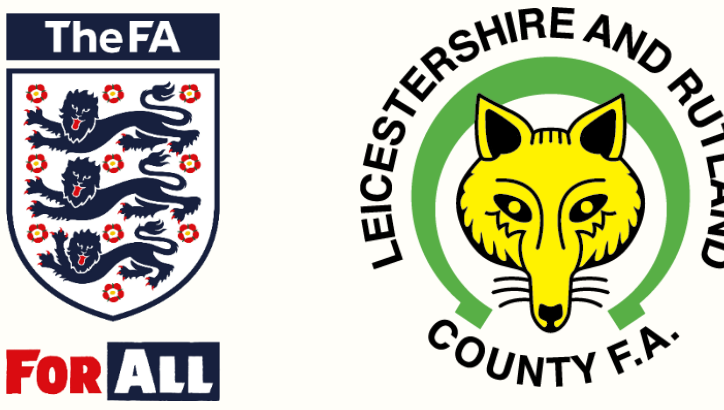

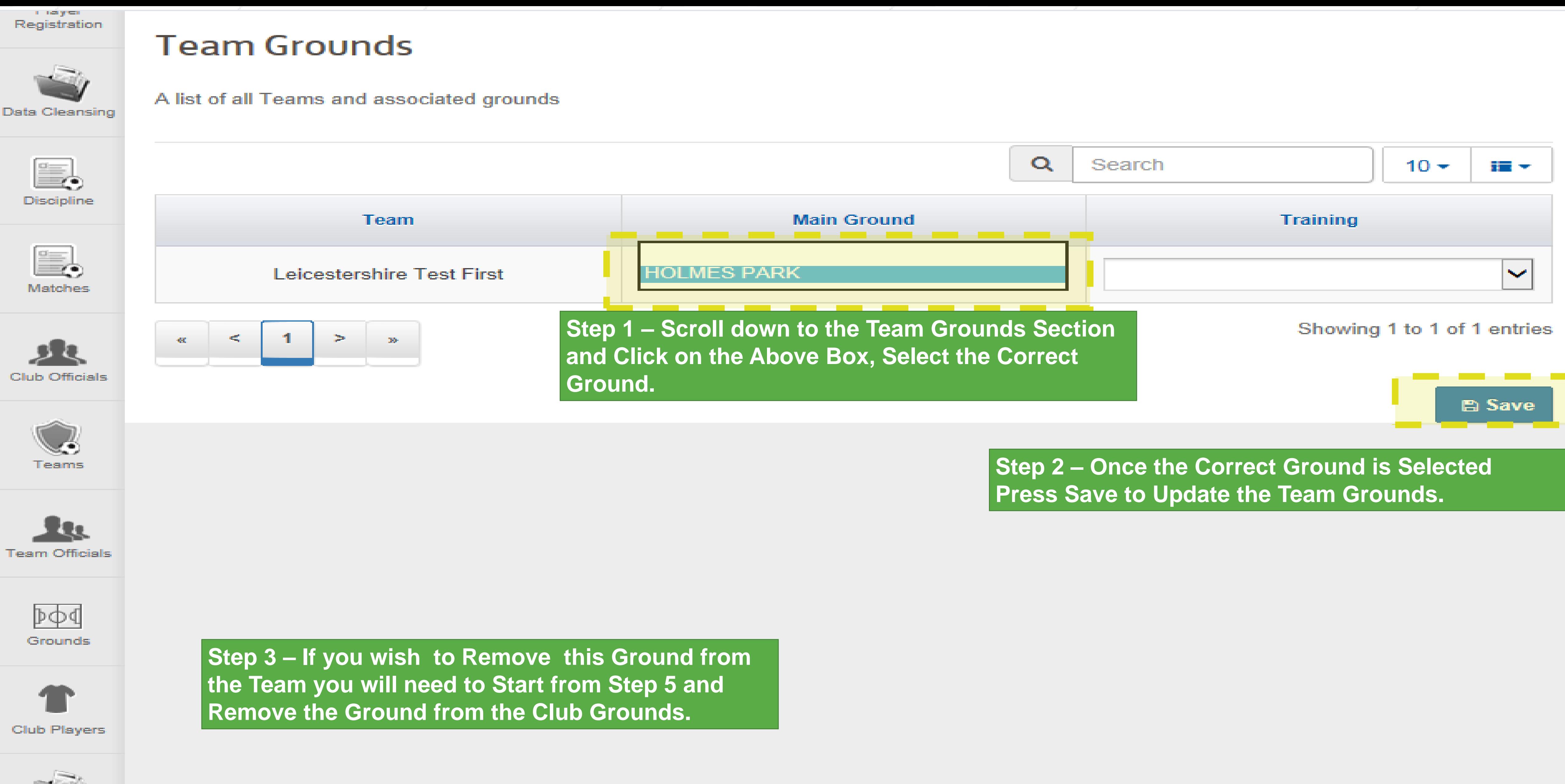

Club Invoices

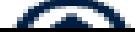